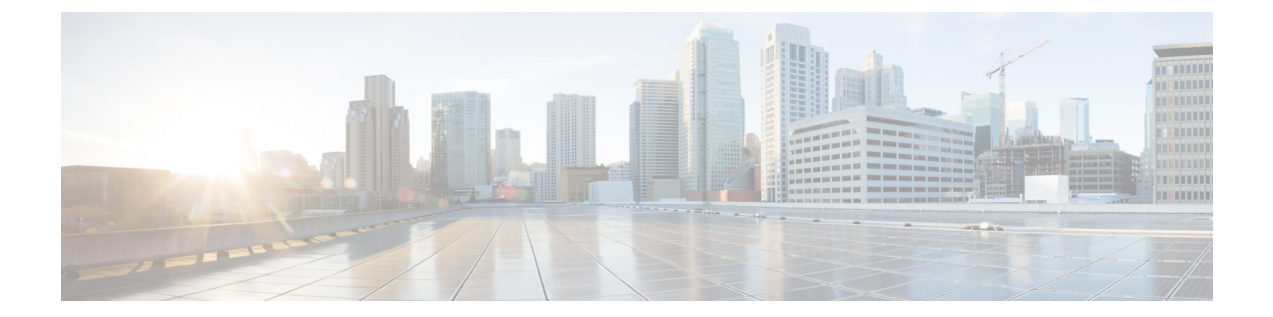

## 初めてのアクセス

- [シミュレータを設定するための前提条件](#page-0-0), 1 ページ
- [シミュレータの開始](#page-0-1), 1 ページ

## <span id="page-0-0"></span>シミュレータを設定するための前提条件

4 つの IP アドレスが必要です。 各 APIC インスタンスには、アウトオブバンド管理のためにユー ザのネットワーク内からのプライベート IP アドレスが必要です。 追加の IP アドレスがテナント 管理に必要です。

## <span id="page-0-1"></span>シミュレータの開始

シミュレータ サーバが起動すると、ACI Simulatorは自動的に起動し、各 APIC インスタンス用の 個別の初期化コンソールを開始します。次のキーボードコマンドを使用して、コンソール間で切 り替えることができます。

- Alt-F1:apic1 コンソールに接続します
- Alt-F2:apic2 コンソールに接続します
- Alt-F3:apic3 コンソールに接続します

ACI Simulatorの設定および操作を続行するには、『*Cisco ACI Simulator Getting Started Guide*』を参 照してください。

(注)

シミュレータサーバを設定する前に、『*Cisco ACI Simulator ReleaseNotes*』を読んでシミュレー ションと実際の APIC 間の機能または設定の違いについて理解してください。

 $\mathbf I$